Fiche ressource  $\rightarrow$  https://www.canva.com/

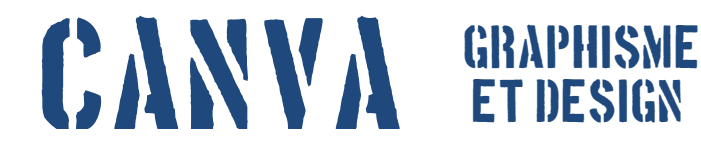

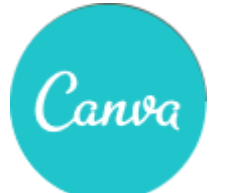

## te connecter a ton compte canva **2 3 Se connecter**. alain.kervallon@laposte.net ......... **2**Saisir ton adresse de messagerie **1 @laposte.net**, puis ton mot de passe. dimensionner ton espace de travail Cliquer sur **Utiliser des 3 dimensions spécifiques** en haut à 医宋日必日 **All Property** droite. **2** Utiliser des dimensions spécifiques largeur  $\left| \frac{\bullet}{\left| \bullet \right|} \right|$ hauteur  $\left| \div \right|$ px **DX**  $mm$ Sélectionner **cm** comme unité. Saisir **4** ensuite les dimensions de la feuille **2** en cm, puis terminer par **Créez !** Construire les contenus 싱 \*///. ╥ ÉLÉMENTS **FONDS** Τ Medieval **TEXTE** Smith  $&$ COPENHACEN  $\bullet$ Medieval SINCE IGII Insérer le texte, les éléments, ↑ **5** vos propre de fond et les images par **IMAGES glisser / déplacer**. ou faites-les glisser depuis votre bureau

## Sauvegarder et partager

**Enregistrement** Fichier en ligne

Partager

**→** Envoi par mail ; réseau

social : travail collaboratif **in the social social in the social** : travail collaboratif